## In Progress and Needs Grading

can be graded. Enter a numeric value in the Grade field (remove the "-") and click **Save and Exit.**

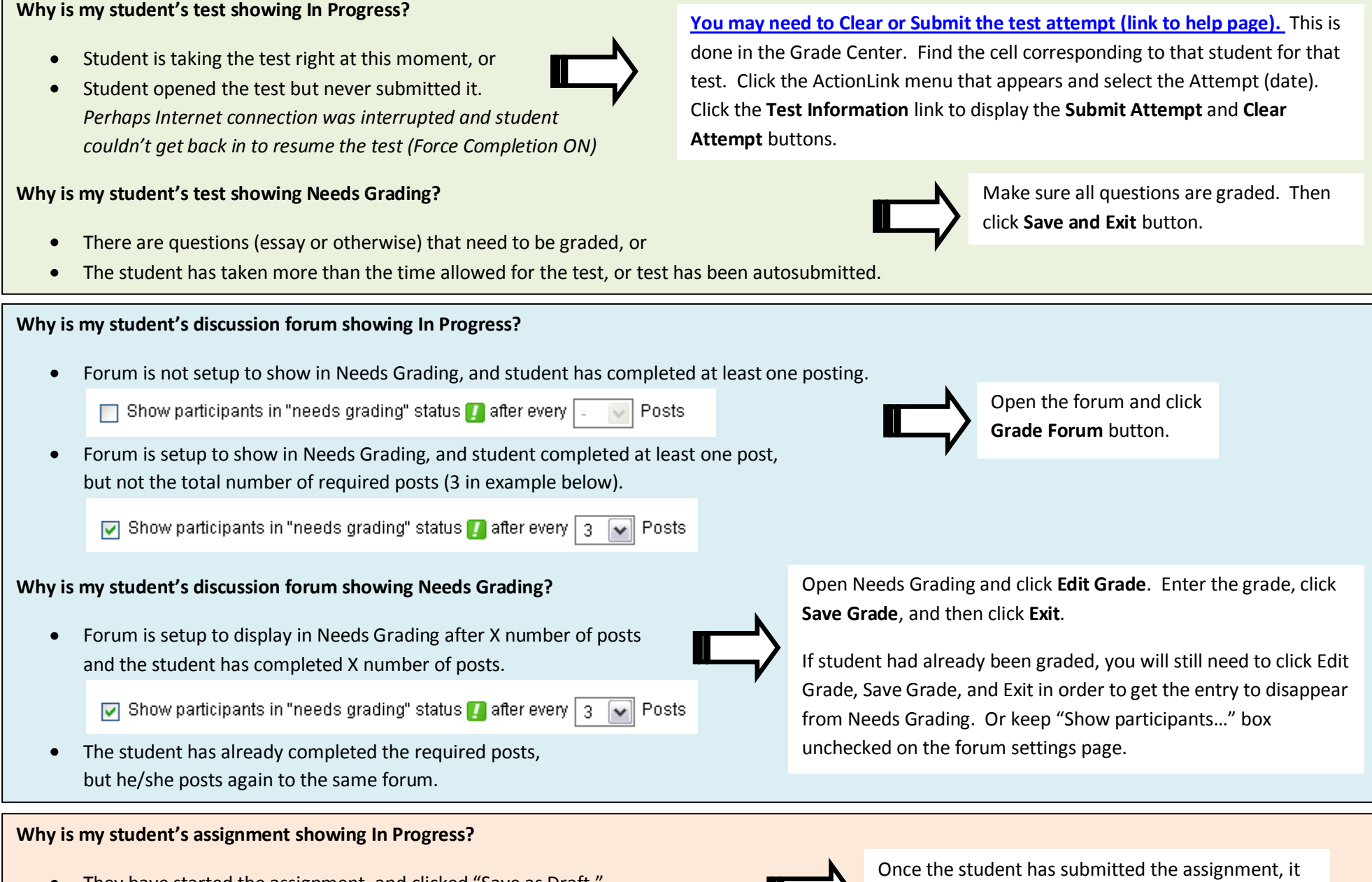

They have started the assignment, and clicked "Save as Draft."  $\bullet$ 

## **Why is my student's assignment showing Needs Grading?**

They have submitted the assignment for grading.